# Clarificar pedido establecido en línea para FTD en FMC

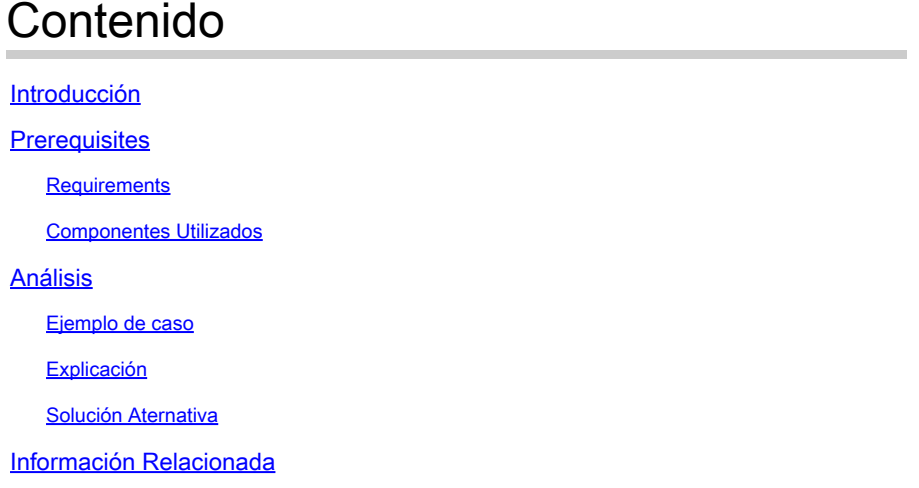

# Introducción

Este documento describe por qué el orden de interfaz para los conjuntos en línea es diferente incluso si la convención de nomenclatura de interfaz es igual para todos los conjuntos.

# **Prerequisites**

# **Requirements**

Cisco recomienda que tenga conocimiento sobre estos temas:

- Protección frente a amenazas de firewall (FTD)
- Centro de gestión de firewall seguro (FMC)
- Sistema operativo ampliable de firewall seguro (FXOS)
- REST-API

## Componentes Utilizados

La información que contiene este documento se basa en las siguientes versiones de software y hardware.

- Secure Firewall Threat Defence versión 7.2.5.1
- Secure Firewall Manager Center versión 7.2.5.1
- Secure Firewall Extensible Operating System 2.12(1.48)
- Administrador de chasis de firewall seguro (FCM)

La información que contiene este documento se creó a partir de los dispositivos en un ambiente de laboratorio específico. Todos los dispositivos que se utilizan en este documento se pusieron en funcionamiento con una configuración verificada (predeterminada). Si tiene una red en vivo, asegúrese de entender el posible impacto de cualquier comando.

# Análisis

### Ejemplo de caso

Para este ejemplo de caso, se configura un FTD con seis (6) interfaces en pares lineales:

```
Ethernet1/1 (Inside-A)
Ethernet1/2 (Outside-A)
Ethernet1/3 (Inside-B)
Ethernet1/4 (Outside-B)
Ethernet1/5 (Inside-C)
Ethernet1/6 (Outside-C)
```

| Firewall Management Center<br>문<br>Devices / Secure Firewall Interfaces | Overview            | <b>Analysis</b> | <b>Policies</b>       | <b>Devices</b> | Objects                             | Integration |                                                                           |                        | Deploy Q & @ admin v disco SECURE |                         |        |
|-------------------------------------------------------------------------|---------------------|-----------------|-----------------------|----------------|-------------------------------------|-------------|---------------------------------------------------------------------------|------------------------|-----------------------------------|-------------------------|--------|
| <b>FTD</b><br>Cisco Firepower 4110 Threat Defense                       |                     |                 |                       |                |                                     |             |                                                                           |                        |                                   |                         | Cancel |
| <b>Inline Sets</b><br><b>Device</b><br>Routing<br>Interfaces            | <b>DHCP</b>         | <b>VTEP</b>     |                       |                |                                     |             |                                                                           |                        |                                   |                         |        |
|                                                                         |                     |                 |                       |                |                                     |             | Q Search by name                                                          |                        | <b>Sync Device</b>                | Add Interfaces          |        |
| Interface                                                               | <b>Logical Name</b> | Type            | <b>Security Zones</b> |                | <b>MAC Address (Active/Standby)</b> |             | <b>IP Address</b>                                                         | <b>Path Monitoring</b> | <b>Virtual Router</b>             |                         |        |
| Inside-A<br><sup>卷</sup> Ethernet1/1                                    |                     | Physical        |                       |                |                                     |             |                                                                           | <b>Disabled</b>        |                                   |                         | ◢      |
| Outside-A<br><sup>卷</sup> Ethernet1/2                                   |                     | Physical        |                       |                |                                     |             |                                                                           | <b>Disabled</b>        |                                   |                         | z      |
| Inside-B<br><sup>卷</sup> Ethernet1/3                                    |                     | Physical        |                       |                |                                     |             |                                                                           | <b>Disabled</b>        |                                   |                         | ╱      |
| Outside-B<br><sup>能</sup> Ethernet1/4                                   |                     | Physical        |                       |                |                                     |             |                                                                           | <b>Disabled</b>        |                                   |                         | ╱      |
| Inside-C<br><sup>卷</sup> Ethernet1/5                                    |                     | Physical        |                       |                |                                     |             |                                                                           | <b>Disabled</b>        |                                   |                         | ∕      |
| Outside-C<br><b>E</b> Ethernet1/6                                       |                     | Physical        |                       |                |                                     |             |                                                                           | Disabled               |                                   |                         | ∕      |
| diagnostic<br><b>C</b> Ethernet1/8                                      |                     | Physical        |                       |                |                                     |             |                                                                           | Disabled               | Global                            |                         | ∕      |
|                                                                         |                     |                 |                       |                |                                     |             |                                                                           |                        |                                   |                         |        |
|                                                                         |                     |                 |                       |                |                                     |             | Displaying 1-7 of 7 interfaces $\vert \langle \vert \langle \vert$ Page 1 |                        |                                   | of $1$ $>$ $>$ $\mid$ C |        |

Lista de interfaces FTD

Los conjuntos en línea están planificados para ser configurados de Dentro a Fuera para cada par, lo que resulta en la siguiente configuración:

```
Inline Set A: Inside-A <-> Outside-A
Inline Set B: Inside-B <-> Outside-B
Inline Set C: Inside-C <-> Outside-C
```
Los usuarios esperan que el orden de las interfaces se muestre en orden alfabético por el nombre lógico de la interfaz o el nombre físico de la interfaz. Sin embargo, esta configuración da lugar a un orden diferente, como se muestra en la siguiente imagen:

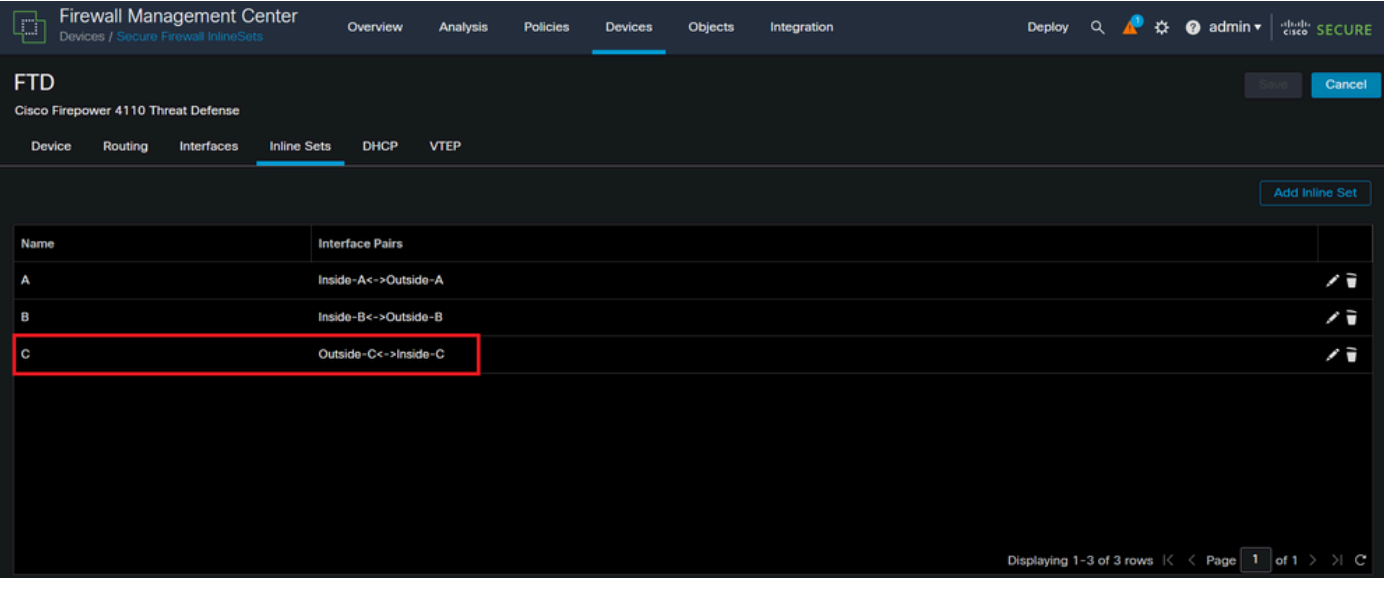

Conjuntos en línea de FTD

Los usuarios observan que el conjunto en línea C tiene un orden diferente de los otros dos conjuntos en línea.

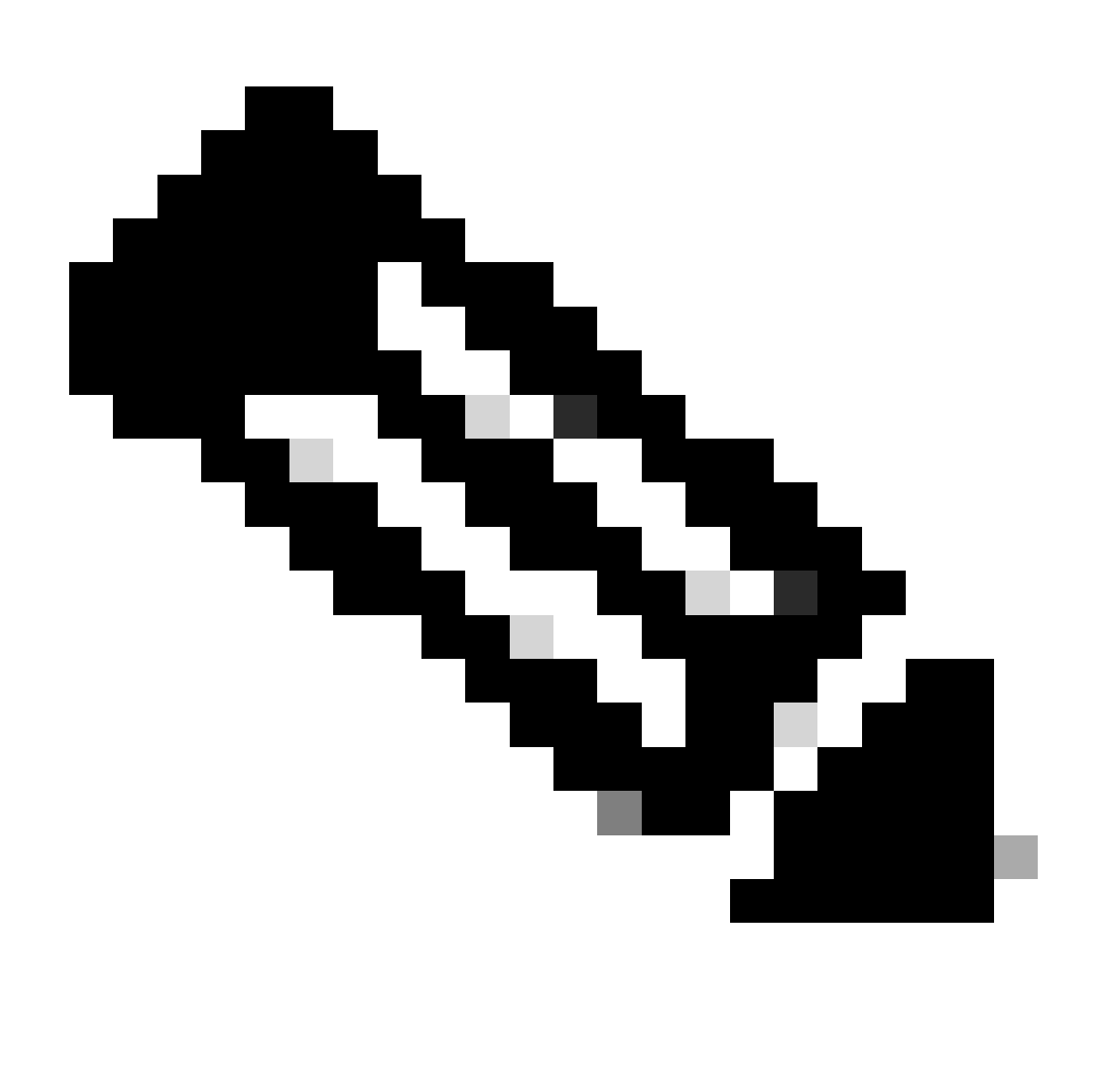

Nota: Es importante tener en cuenta que el orden de pares de interfaces de conjunto en línea no causa ningún problema de comunicación u operativo, sin embargo, puede ser preocupante para fines estéticos.

# Explicación

El orden de la interfaz de conjuntos en línea no se asigna por nombre sino por ID, que se verifica a través de REST-API.

Paso 1. Para verificar esto, se debe acceder al explorador FMC REST-API. Esto se logra accediendo a la siguiente sintaxis de URL:

https://FMC IP/api/api-explorer

| $\leftarrow$ $\rightarrow$ | C.                       | $O$ $A$ $O$<br>⋒<br>https://10.88.243.58:43010/api/api-explorer/                                                                                                    | ☆<br>☺                | গ্ৰ<br>- = |
|----------------------------|--------------------------|----------------------------------------------------------------------------------------------------|-----------------------|------------|
| ahaha<br><b>CISCO</b>      |                          | Download OAS 2.0 Spec                                                                                                    | Download OAS 3.0 Spec | Logout     |
|                            |                          |                                                                                                    |                       |            |
|                            | /fmc_oas3.json           | Cisco Firewall Management Center Open API Specification COD                                                                                                    |                       |            |
|                            |                          | Specifies the REST URLs and methods supported in the Cisco Firewall Management Center API. Refer to the version specific REST API Quick Start Guide for additional information. |                       |            |
|                            |                          | Cisco Technical Assistance Center (TAC) - Website<br>Send email to Cisco Technical Assistance Center (TAC)<br>Cisco Firewall Management Center Licensing                        |                       |            |
|                            | <b>Domains</b><br>Global | $\checkmark$                                                                                                    |                       |            |
|                            |                          | <b>Troubleshoot</b>                                                                                                    |                       |            |
|                            |                          | <b>Network Map</b>                                                                                                    |                       |            |
|                            | <b>Devices</b>           |                                                                                                    |                       |            |

FMC REST-API Explorer

Paso 2. Navegue hasta Devices y expanda el menú.

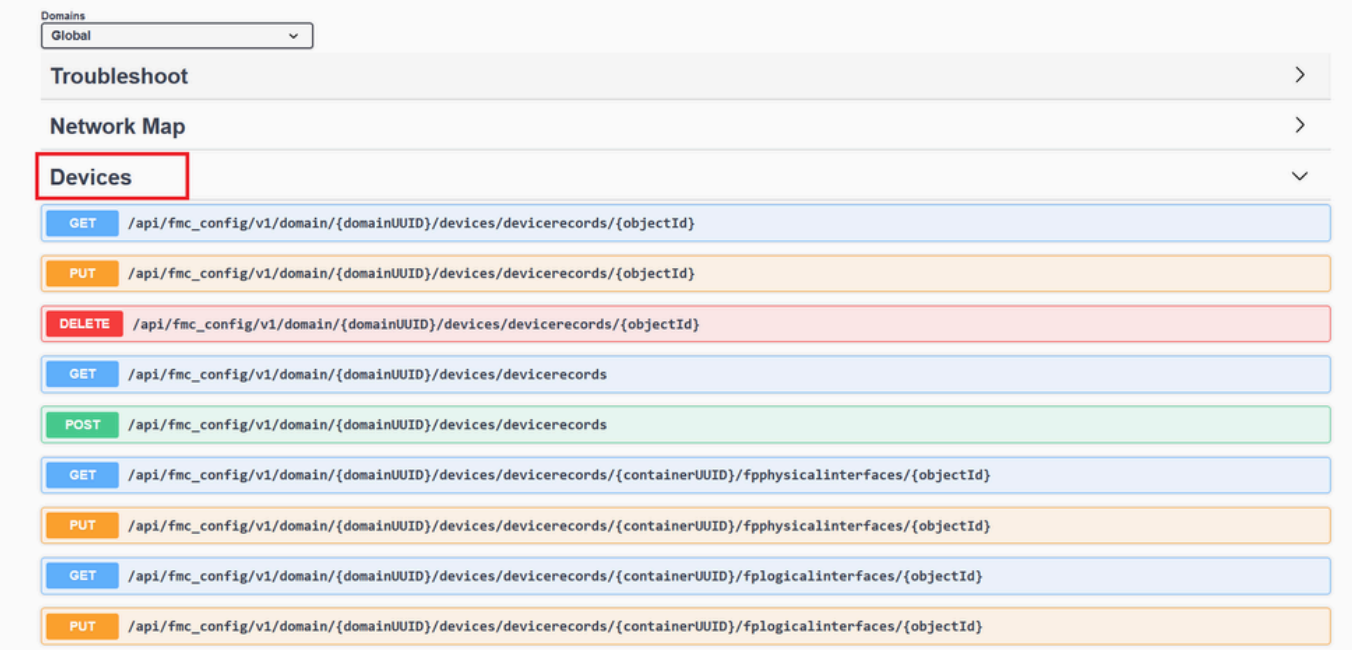

Menú Dispositivos

# Paso 3. Navegue hasta la opción GET para:

/api/fmc\_config/v1/domain/{domainUUID}/devices/devicerecords/{containerUUID}/inlinesets

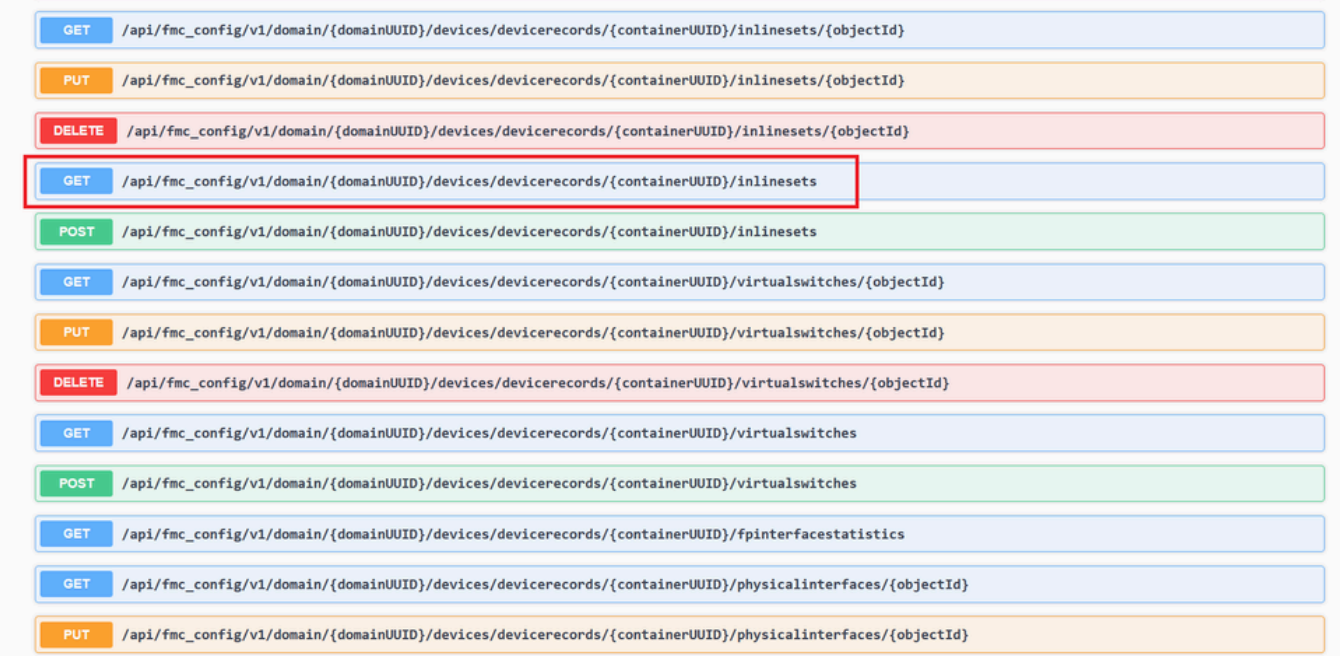

Conjuntos en línea Opción GET

### Paso 4. Haga clic en el botón Try it Out.

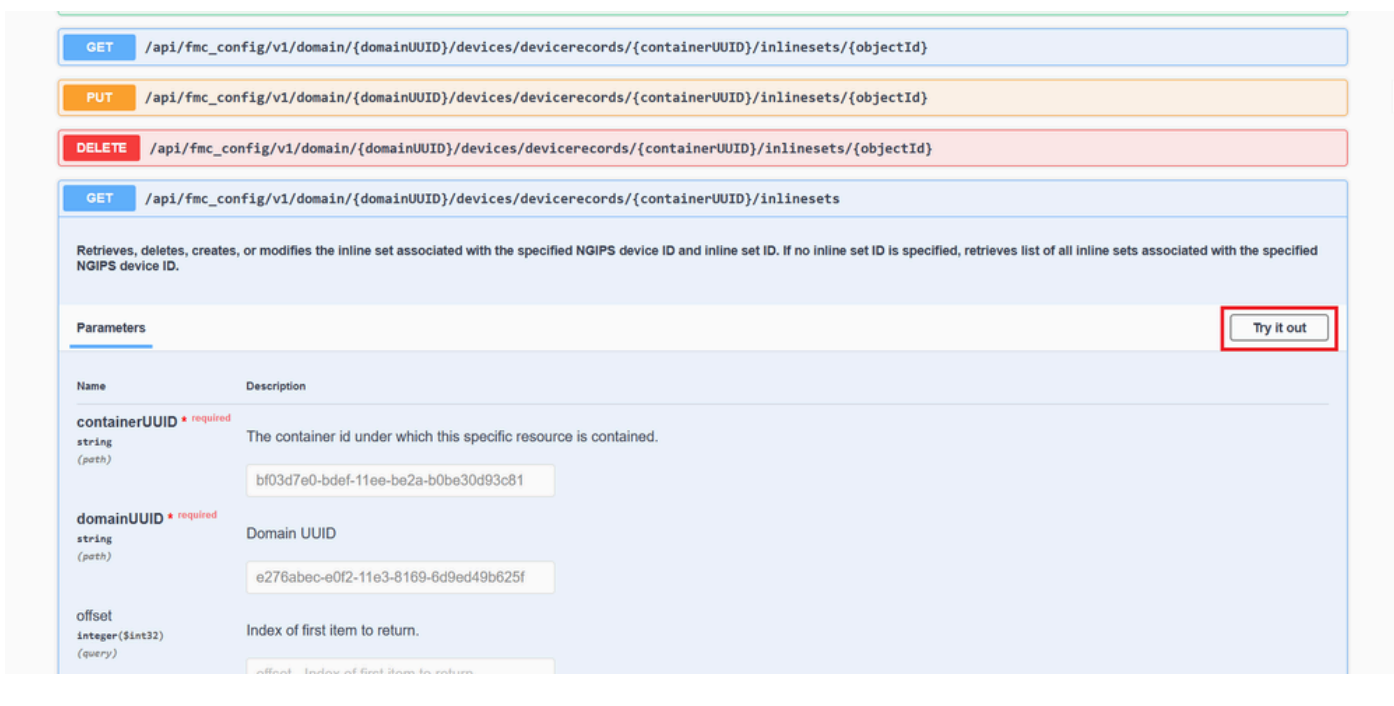

Conjunto en línea Botón GET Try it Out

Paso 5. Reemplace el campo containerUUID con el UUID FTD (esto se muestra con el comando show version en la línea de comandos de FTD) y haga clic en **Execute**.

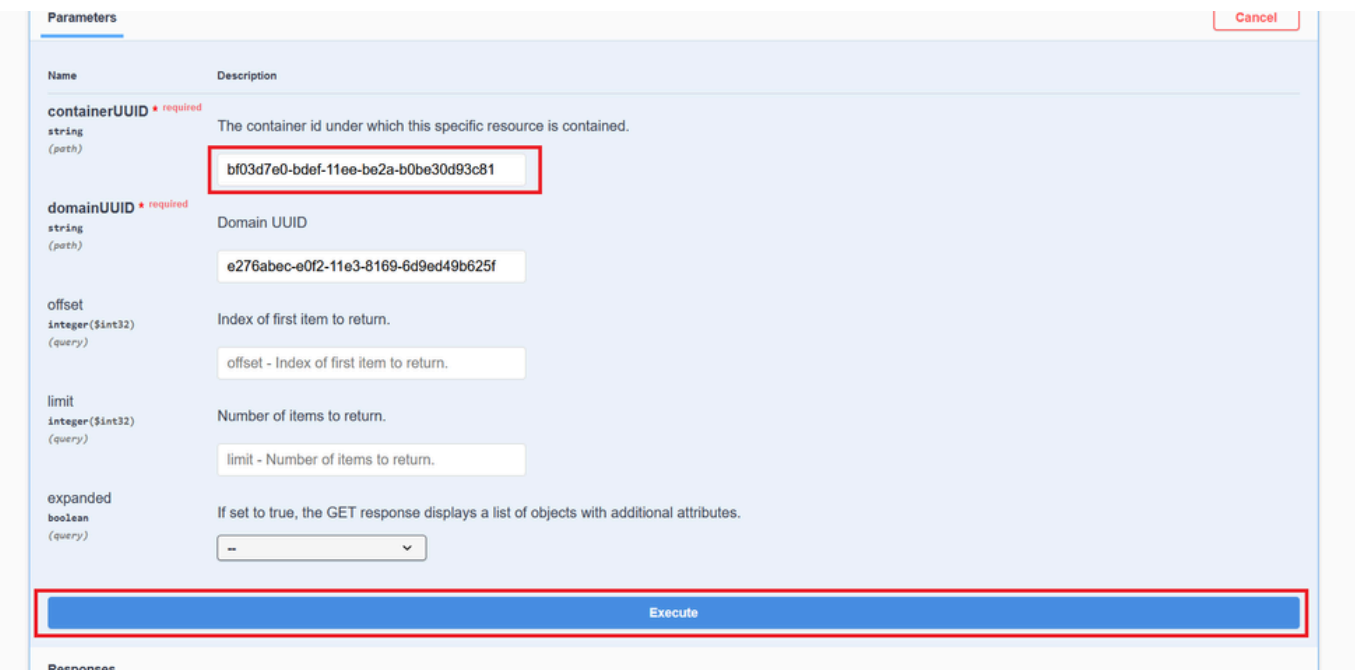

*Ejecución de conjuntos en línea*

Paso 6. Desplácese hacia abajo hasta **Response Body** y copie el ID de la interfaz que se requiere para resolver problemas, en este caso es Inline Set **C**.

#### "id": "005056B3-BB52-0ed3-0000-021474837838",

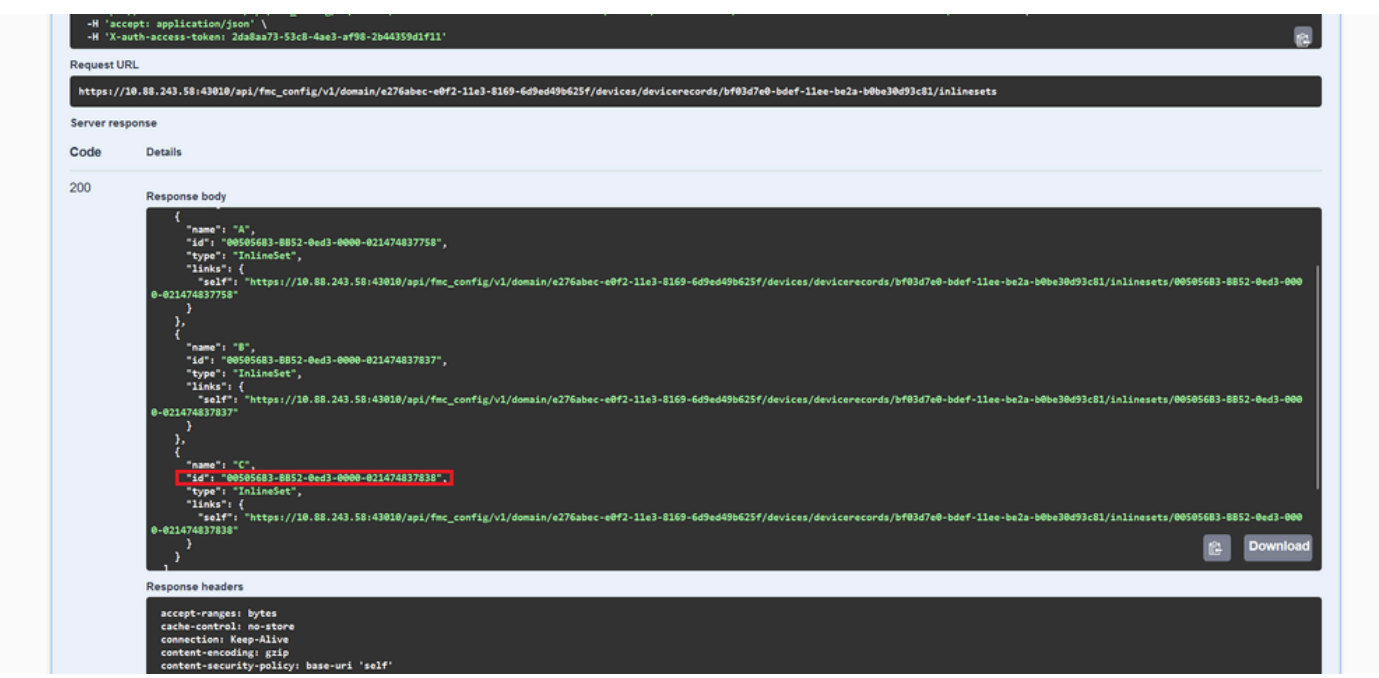

Paso 7. Navegue hasta la opción **GET** para:

*Conjuntos en línea GET Response Body*

#### /api/fmc\_config/v1/domain/{domainUUID}/devices/devicerecords/{containerUUID}/inlinesets/{objectId}

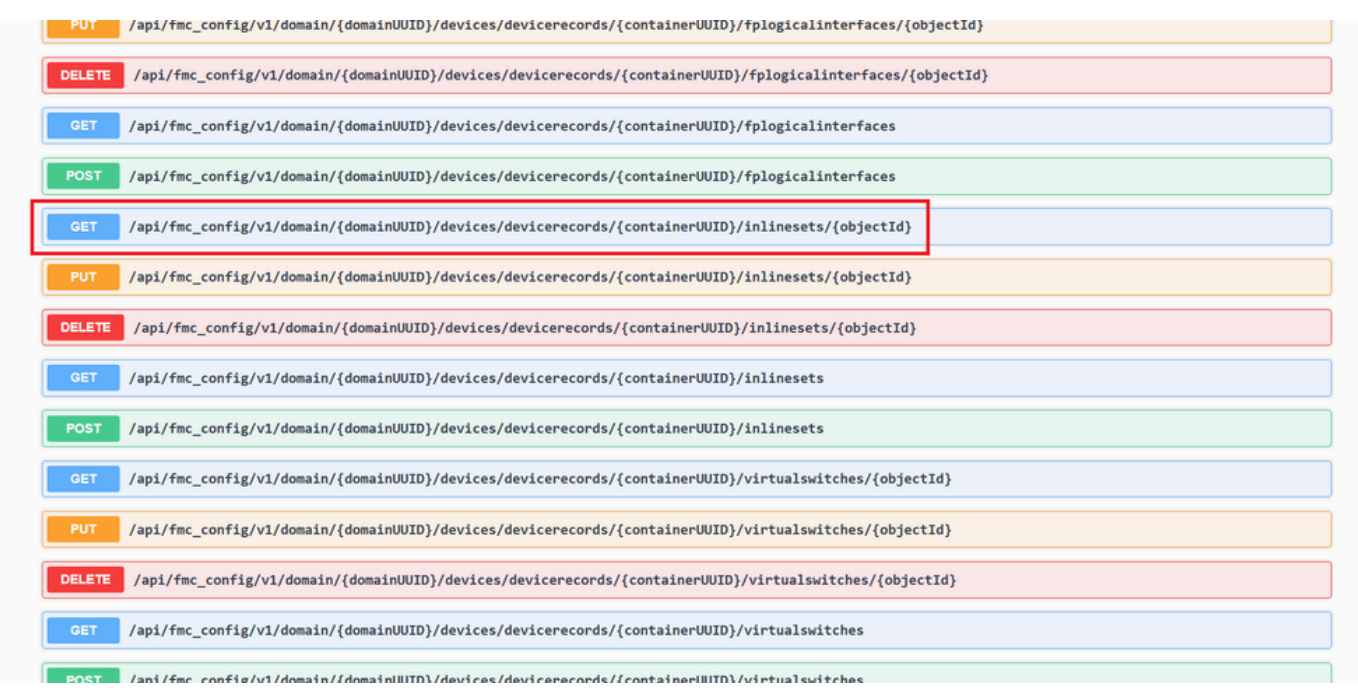

*Conjuntos en línea ID de objeto GET*

#### Paso 8. Haga clic en el botón **Try it Out**.

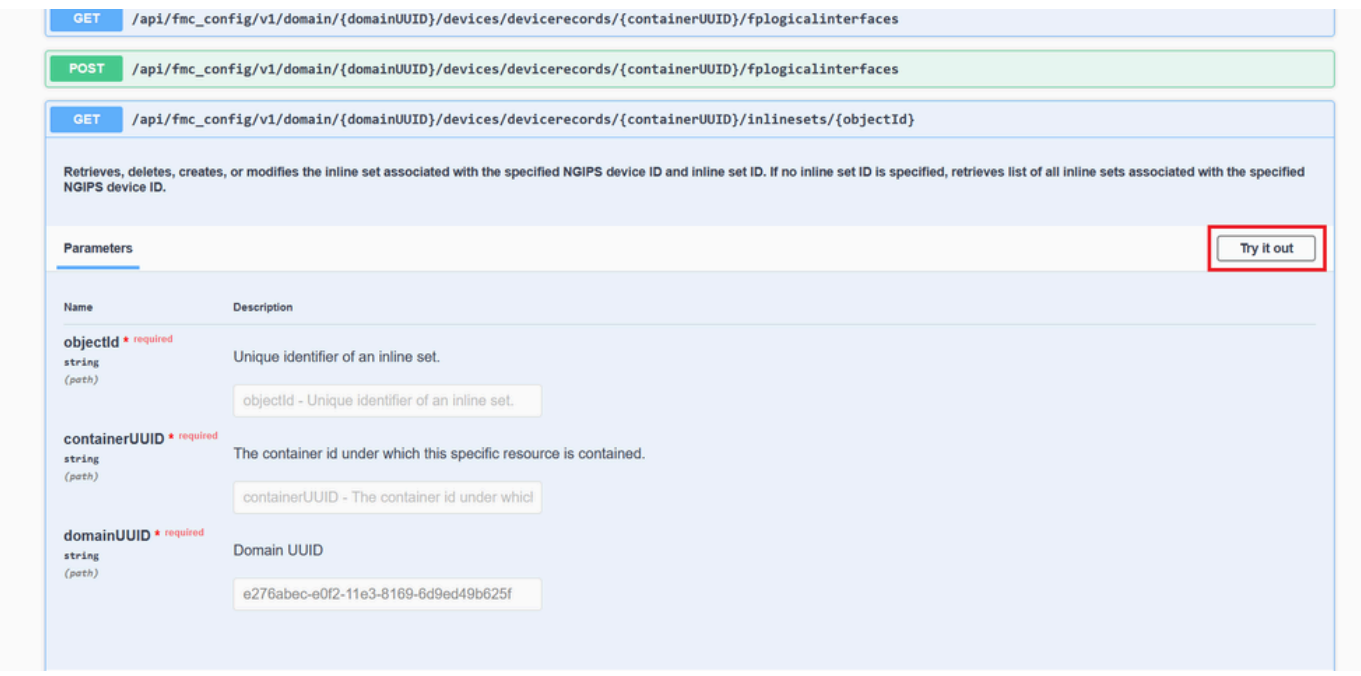

*Conjuntos en línea GET Object ID Try it Out*

Paso 9. Reemplace el campo **objectId** con el ID tomado en el Paso 6 y el **containerUUID** con el FTD UUID usado en el Paso 5. Después de eso, haga clic en el botón **Execute**.

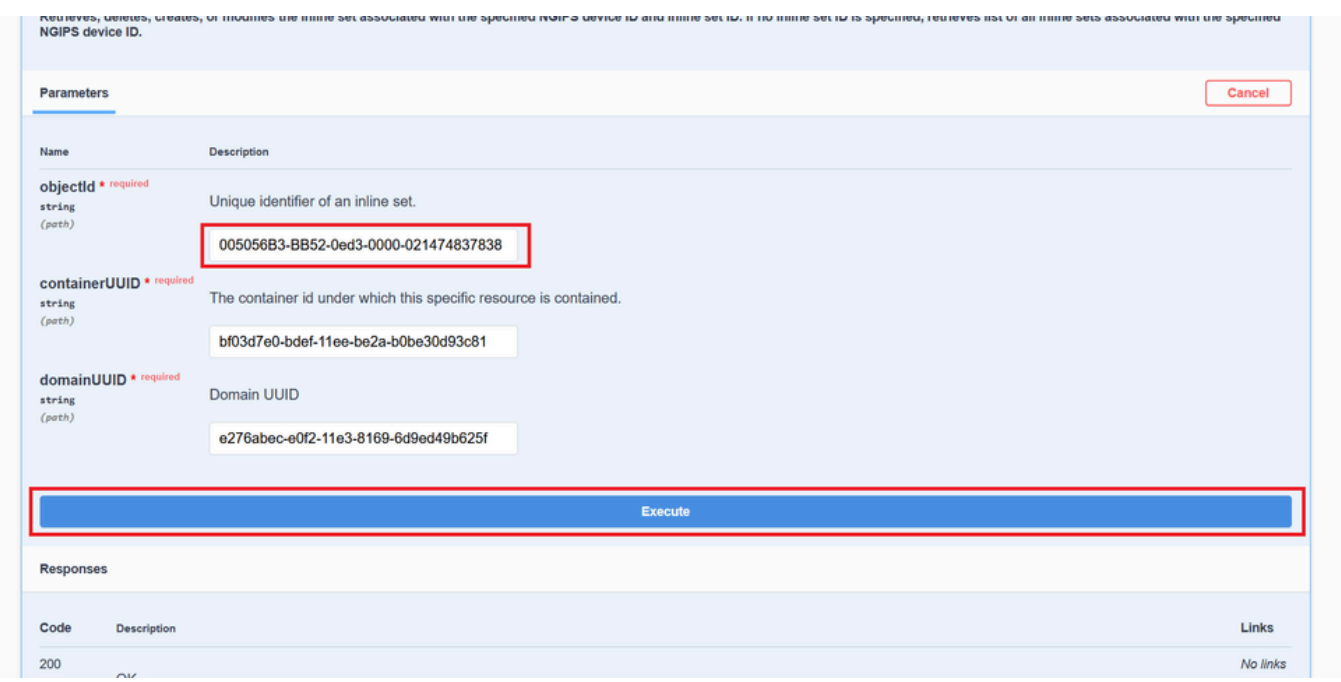

*Ejecución de ID de objeto GET de conjuntos en línea*

#### Paso 10. Valide el **cuerpo Response** de la consulta REST-API.

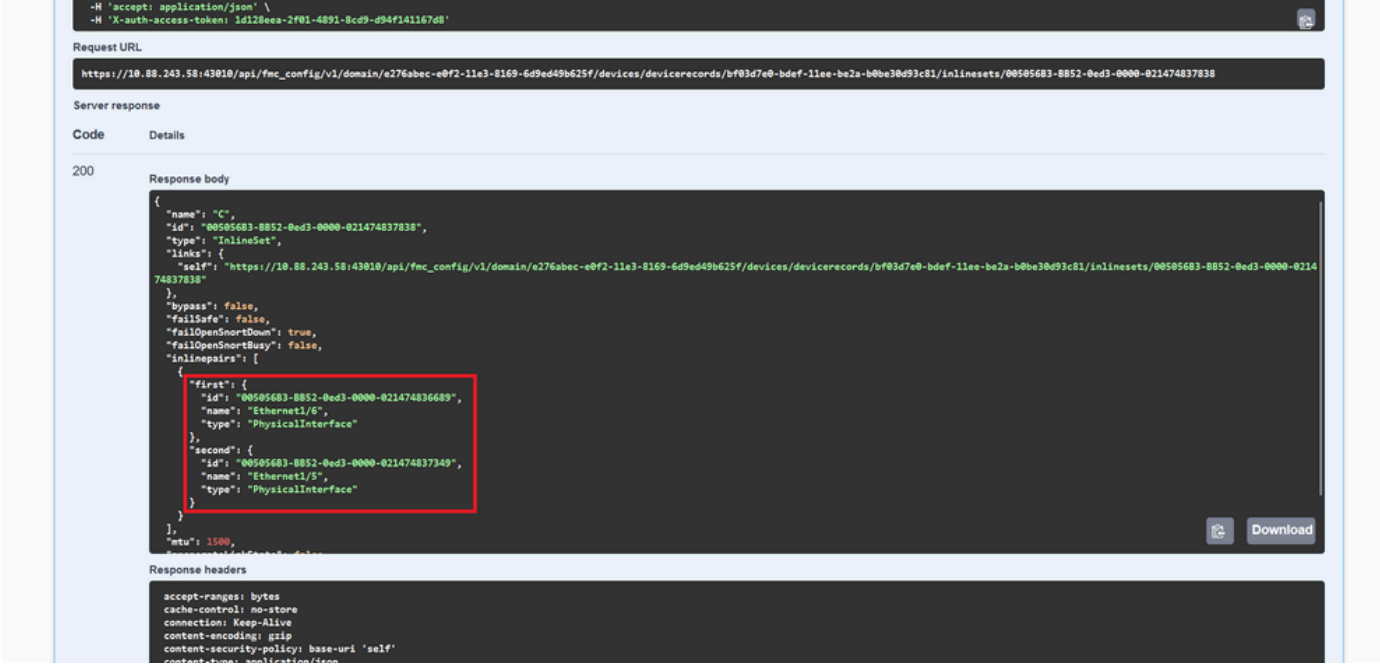

*Conjuntos en línea OBTENER ID de objeto Cuerpo de respuesta*

La interfaz Ethernet1/6 se agrega como primer componente del conjunto en línea, mientras que Ethernet1/5 se agrega como segundo componente. Esto sucede debido a que el ID de interfaz asignado para Ethernet1/6 es alfabéticamente más bajo que Ethernet1/5. Esto valida la lógica que el FMC está tomando para la asignación de interfaz en conjuntos en línea.

#### Solución Aternativa

FXOS asigna el ID de interfaz en el momento de la creación del dispositivo lógico, por lo que las interfaces deben eliminarse en el nivel FXOS y leerse en el orden deseado para que se vuelva a asignar el ID.

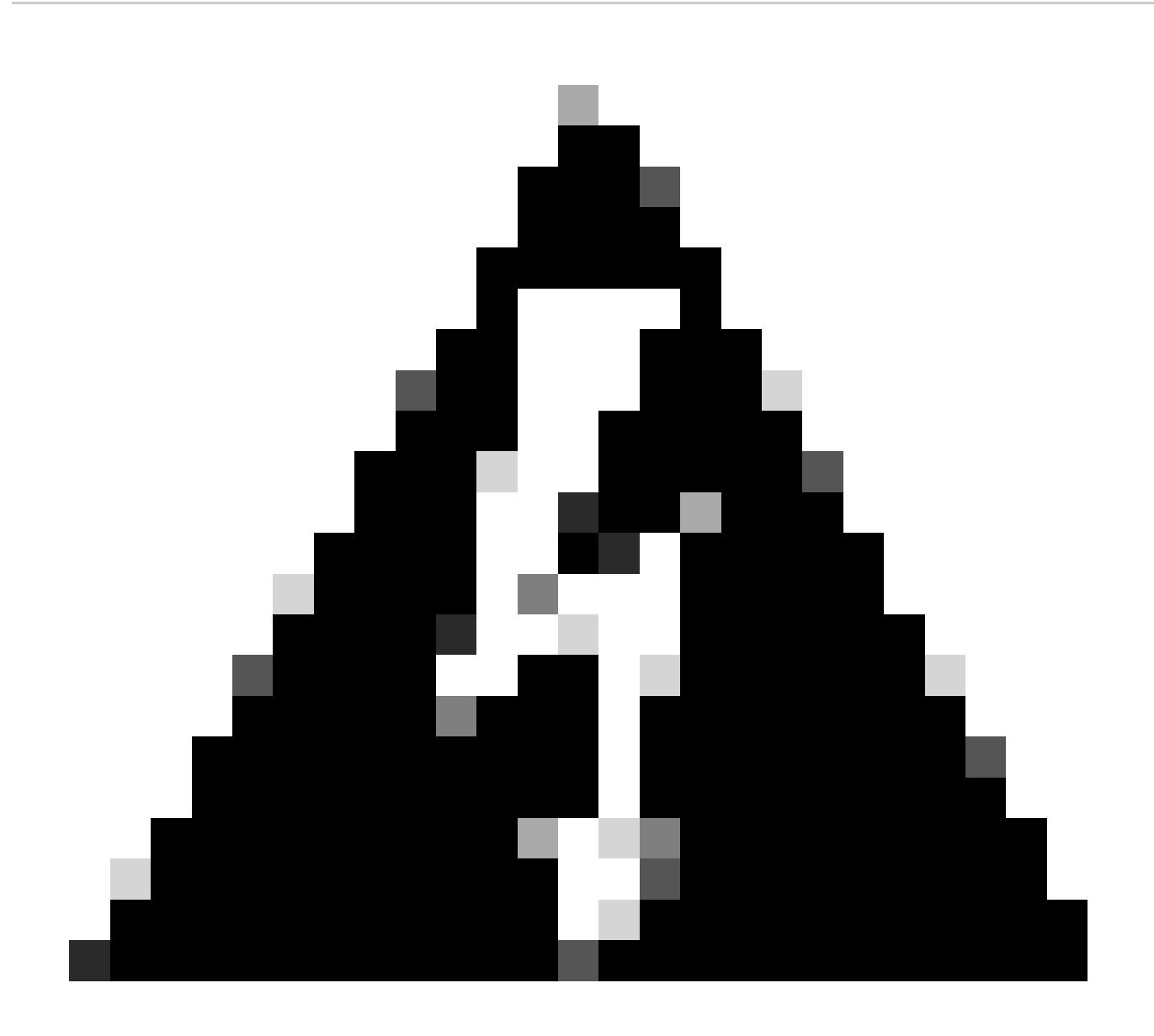

**Advertencia**: la siguiente solución alternativa solo es aplicable para las series FPR4100 y FPR9300; cualquier otro hardware de Secure Firewall debe volver a crearse. Además, esta solución alternativa interrumpe el tráfico, en este sentido, se recomienda encarecidamente realizar copias de seguridad de FMC, FTD y FXOS, así como un período de mantenimiento planificado.

Paso 1. Inicie sesión en el FMC y elimine el conjunto de líneas problemático en la siguiente ruta:

**Devices > Device Management > Edit the desired FTD > Inline Sets**.

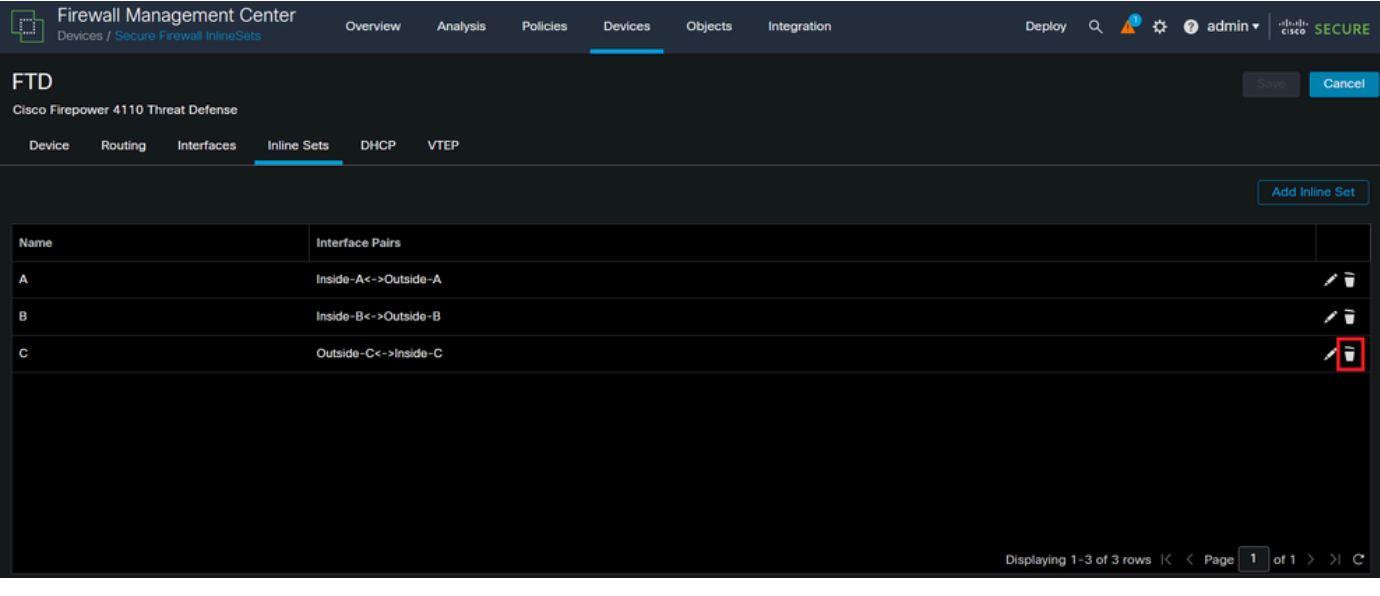

*Eliminación de conjunto en línea*

#### Paso 2. Guarde los cambios e impleméntelo.

| Firewall Management Center<br>$\Box$                                                                              | Overview<br>Analysis   | <b>Policies</b><br><b>Devices</b> | Objects<br>Integration | admin v det SECURE<br>$\frac{1}{2}$<br>$\alpha$<br>Deploy                                                                             |
|----------------------------------------------------------------------------------------------------|------------------------|-----------------------------------|------------------------|----------------------------------------------------------------------------------------------------|
| <b>FTD</b><br>Cisco Firepower 4110 Threat Defense<br><b>Inline Sets</b><br><b>Device</b><br>Routing<br>Interfaces | DHCP<br><b>VTEP</b>    |                                   |                        | You have unsaved cha<br>Save<br>Cancel                                                                                                |
|                                                                                                    |                        |                                   |                        | <b>Add Inline Set</b>                                                                                                    |
| Name                                                                                                    | <b>Interface Pairs</b> |                                   |                        |                                                                                                    |
| А                                                                                                    | Inside-A<->Outside-A   |                                   |                        | ∕≆                                                                                                    |
| B                                                                                                    | Inside-B<->Outside-B   |                                   |                        | ╱┋                                                                                                    |
|                                                                                                    |                        |                                   |                        |                                                                                                    |
|                                                                                                    |                        |                                   |                        | Displaying 1-2 of 2 rows $\left \langle \begin{array}{c} \langle \end{array} \right. \right.$ Page 1 of 1 $\rangle$ $\left.\rangle$ C |

*Implementación de eliminación de conjuntos en línea*

#### Paso 3. Inicie sesión en el dispositivo FCM y navegue hasta **Logical Devices** y edite el **Logical Device** que desee.

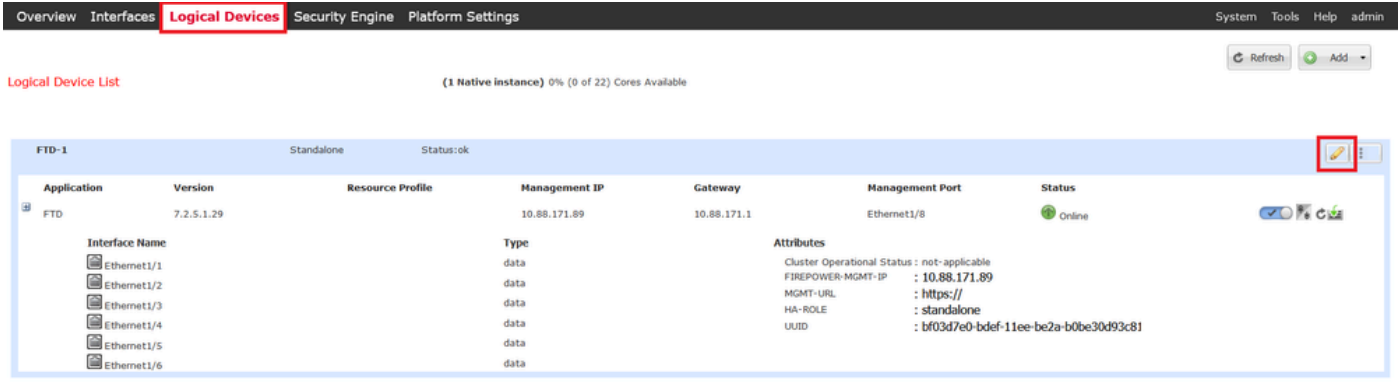

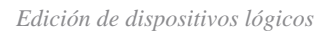

Paso 4. Quite las dos interfaces que pertenecen al conjunto de líneas problemáticas, que son Ethernet1/5 y Ethernet1/6 para este ejemplo, y guarde los cambios.

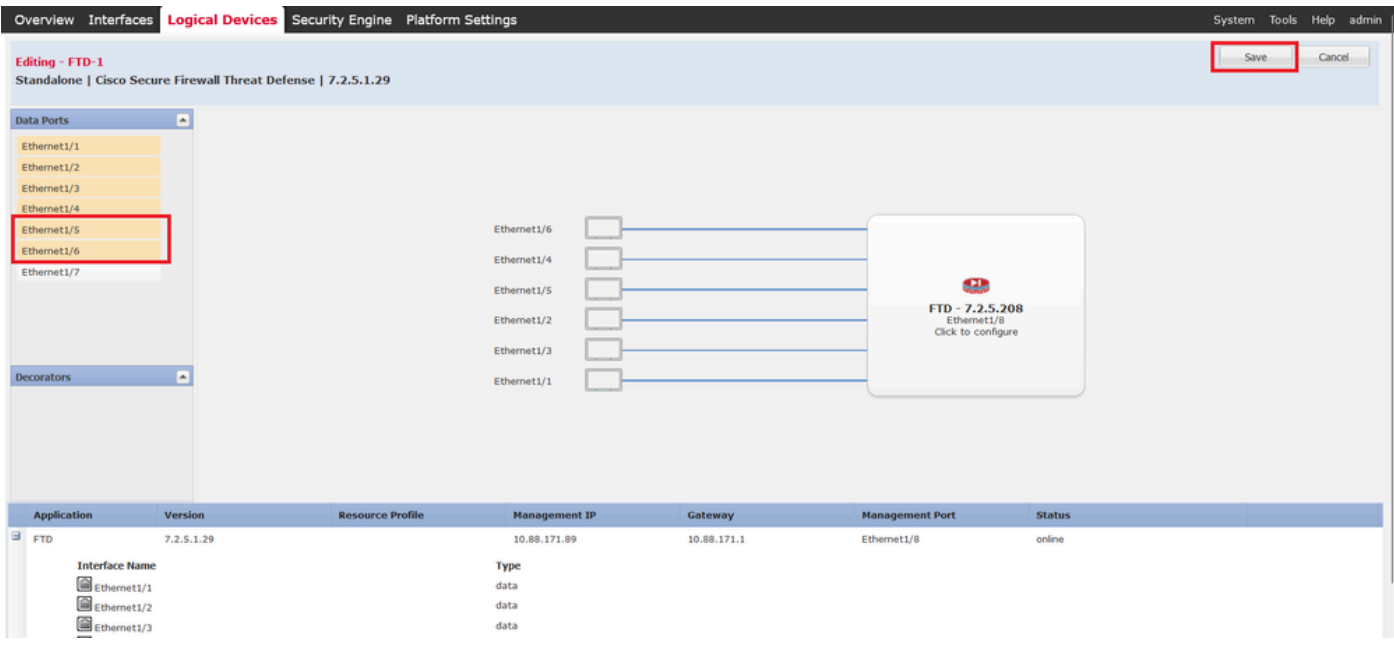

*Extracción de interfaz de conjunto en línea*

Paso 5. En FMC, navegue hasta **Devices > Device Management**, edite el **FTD** que desee y navegue hasta la pestaña **Interfaces**, haga clic en el botón **Sync Device**, guarde los cambios e implemente.

| <b>Firewall Management Center</b><br>Ç<br>Devices / Secure Firewall Interfaces              | Overview                          | <b>Analysis</b> | <b>Policies</b>       | <b>Devices</b> | <b>Objects</b>                      | Integration |                                                                                 | <b>Deploy</b> | $\Omega$        | Ö.                     | $\bullet$ admin $\star$ | cisco SECURE            |  |
|---------------------------------------------------------------------------------------------|-----------------------------------|-----------------|-----------------------|----------------|-------------------------------------|-------------|---------------------------------------------------------------------------------|---------------|-----------------|------------------------|-------------------------|-------------------------|--|
| <b>FTD</b><br><b>Cisco Firepower 4110 Threat Defense</b><br>Device<br>Routing<br>Interfaces | <b>DHCP</b><br><b>Inline Sets</b> | <b>VTEP</b>     |                       |                |                                     |             |                                                                                 |               |                 | You have unsaved ch    |                         | Cancel<br>Save          |  |
| Interface configuration has changed on device. Click to know more.                          |                                   |                 |                       |                |                                     |             | Q Search by name                                                                |               |                 |                        | <b>Sync Device</b>      | Add Interfaces v        |  |
| Interface                                                                                   | <b>Logical Name</b>               | Type            | <b>Security Zones</b> |                | <b>MAC Address (Active/Standby)</b> |             | <b>IP Address</b>                                                               |               |                 | <b>Path Monitoring</b> | <b>Virtual Router</b>   |                         |  |
| Fe Ethernet1/1                                                                              | Inside-A                          | Physical        |                       |                |                                     |             |                                                                                 |               | <b>Disabled</b> |                        |                         | ∕                       |  |
| <b>Ta</b> Ethernet1/2                                                                       | Outside-A                         | Physical        |                       |                |                                     |             |                                                                                 |               | <b>Disabled</b> |                        |                         | ∕                       |  |
| <sup>卷</sup> Ethernet1/3                                                                    | Inside-B                          | Physical        |                       |                |                                     |             |                                                                                 |               | <b>Disabled</b> |                        |                         | ∕                       |  |
| <sup>卷</sup> Ethernet1/4                                                                    | Outside-B                         | Physical        |                       |                |                                     |             |                                                                                 |               | <b>Disabled</b> |                        |                         | ∕                       |  |
| $\bullet$ T <sub>2</sub> Ethernet1/5                                                        | Inside-C                          | Physical        |                       |                |                                     |             |                                                                                 |               | <b>Disabled</b> |                        | Global                  |                         |  |
| $\bullet$ f <sub>z</sub> Ethernet1/6                                                        | Outside-C                         | Physical        |                       |                |                                     |             |                                                                                 |               | <b>Disabled</b> |                        | Global                  |                         |  |
| <b>Cthernet1/8</b>                                                                          | diagnostic                        | Physical        |                       |                |                                     |             |                                                                                 |               | <b>Disabled</b> |                        | Global                  | ∕                       |  |
|                                                                                             |                                   |                 |                       |                |                                     |             | Displaying 1-7 of 7 interfaces $\vert \langle \vert \vert \langle \vert$ Page 1 |               |                 |                        |                         | of $1$ $>$ $>$ $\mid$ C |  |

*Sincronización de FTD en línea después de la extracción*

Paso 6. Edite de nuevo el dispositivo lógico, vuelva a agregar la primera interfaz (Ethernet1/5) y guarde los cambios.

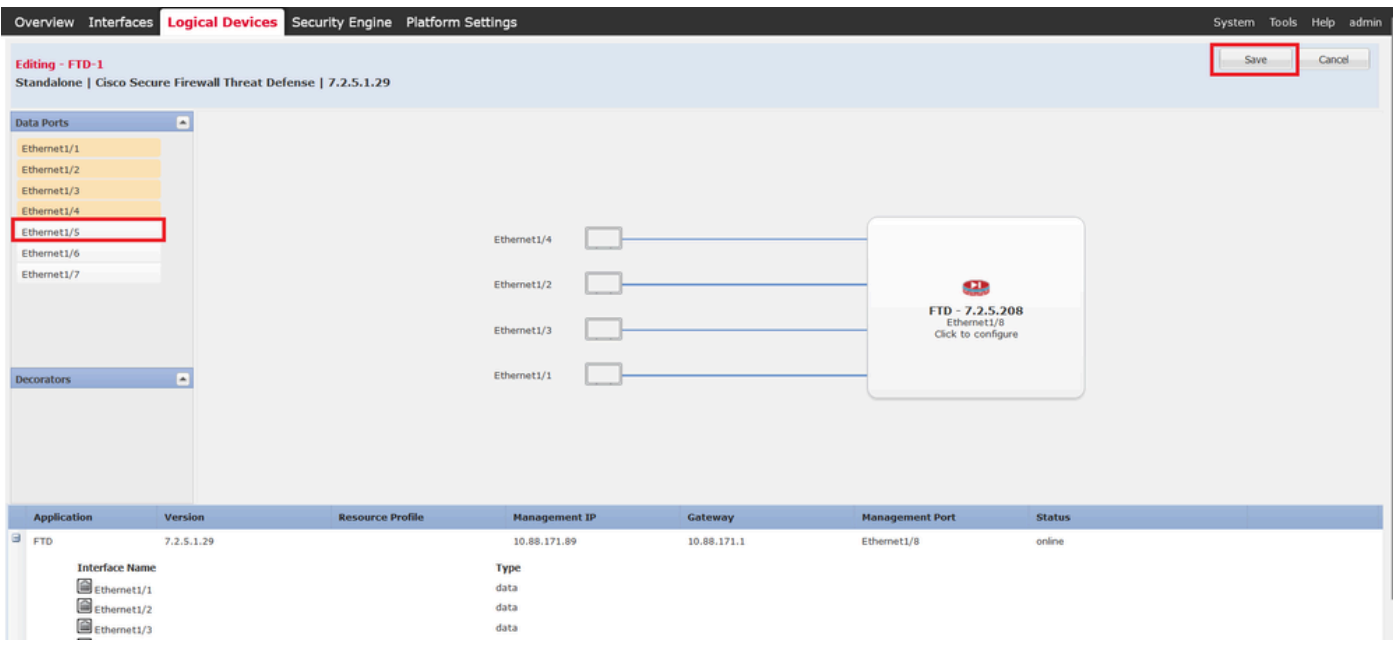

*Adición de la primera interfaz de conjunto en línea*

#### Paso 7. Haga clic en el **Sync Device** botón, guarde los cambios e impleméntelo de nuevo.

| Overview                                                           | <b>Policies</b>       | <b>Devices</b>  | Objects<br>Integration |                                     | $\alpha$<br><b>Deploy</b>          | $\bullet$ admin $\bullet$                | cisco SECURE                                                                                        |
|--------------------------------------------------------------------|-----------------------|-----------------|------------------------|-------------------------------------|------------------------------------|------------------------------------------|----------------------------------------------------------------------------------------------------|
| DHCP<br><b>VTEP</b>                                                |                       |                 |                        |                                     |                                    | Save                                     | Cancel                                                                                              |
| Interface configuration has changed on device. Click to know more. |                       |                 |                        |                                     |                                    |                                          | Add Interfaces ▼                                                                                    |
| <b>Logical Name</b><br><b>Type</b>                                 | <b>Security Zones</b> |                 |                        | <b>IP Address</b>                   |                                    | <b>Virtual Router</b>                    |                                                                                                    |
| Physical                                                           |                       |                 |                        |                                     | <b>Disabled</b>                    |                                          | z                                                                                                   |
| Physical                                                           |                       |                 |                        |                                     | <b>Disabled</b>                    |                                          | ø                                                                                                   |
| Physical                                                           |                       |                 |                        |                                     | <b>Disabled</b>                    |                                          | o                                                                                                   |
| Physical                                                           |                       |                 |                        |                                     | <b>Disabled</b>                    |                                          | ∕                                                                                                   |
| <b>Physical</b>                                                    |                       |                 |                        |                                     | <b>Disabled</b>                    | Global                                   | ∕                                                                                                   |
| Physical                                                           |                       |                 |                        |                                     | <b>Disabled</b>                    | Global                                   |                                                                                                    |
| <b>Physical</b>                                                    |                       |                 |                        |                                     | <b>Disabled</b>                    | Global                                   | ∕                                                                                                   |
|                                                                    |                       |                 |                        |                                     |                                    |                                          |                                                                                                    |
|                                                                    |                       | <b>Analysis</b> |                        | <b>MAC Address (Active/Standby)</b> | Displaying 1-7 of 7 interfaces   < | Q Search by name<br>-1<br>$\langle$ Page | 登<br>You have unsayed et<br><b>Sync Device</b><br><b>Path Monitoring</b><br>of $1$ $>$ $>$ $\mid$ C |

*Sincronización de FTD después de agregar la primera interfaz*

Paso 8. Edite de nuevo el dispositivo lógico, añada una vez más la primera interfaz (Ethernet1/6) y guarde los cambios.

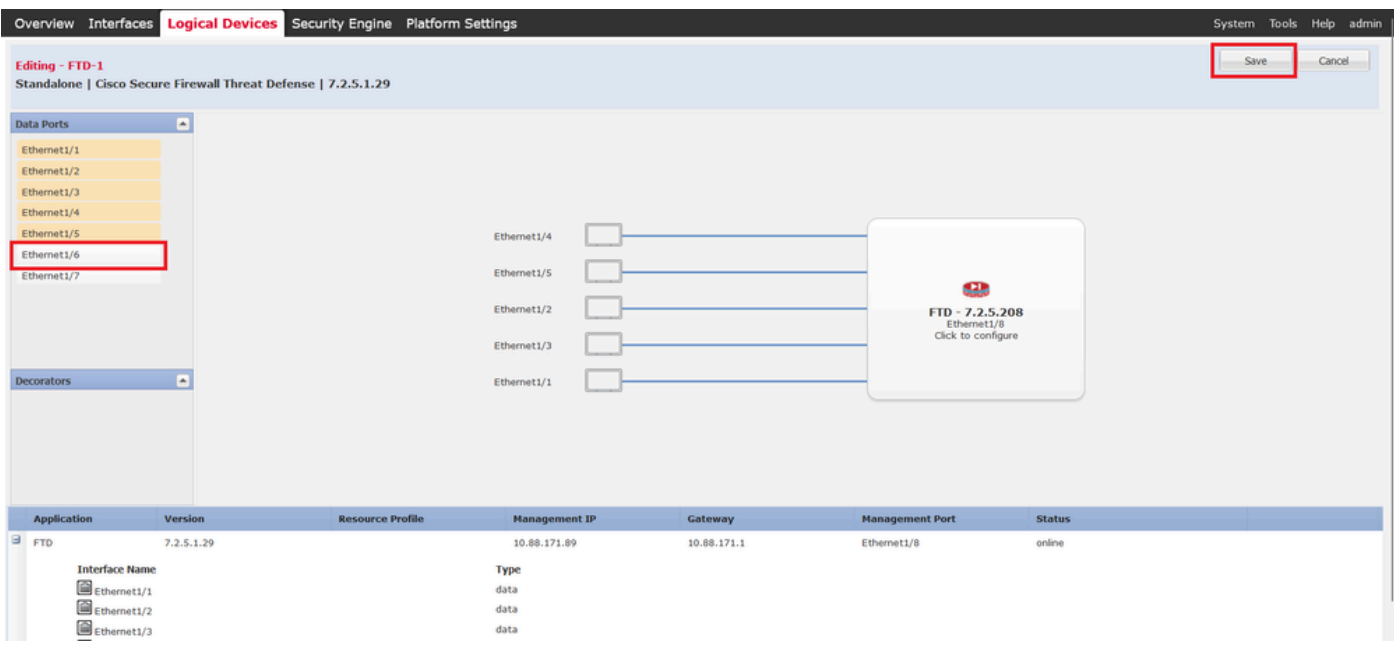

*Agregación de Segunda Interfaz de Conjunto en Línea*

#### Paso 9. Repita el paso 5 haciendo clic en el **Sync Device** botón, guardando los cambios y, a continuación, implementando.

| Firewall Management Center<br>F<br>Devices / Secure Firewall Interfaces                                    | Overview                   | <b>Analysis</b><br><b>Policies</b> | <b>Devices</b> | <b>Objects</b>                      | Integration |                                                      | Q<br>Deploy              | జ                      | $\bullet$ admin $\bullet$ | <b>CISCO</b> SECURE                      |
|----------------------------------------------------------------------------------------------------|----------------------------|------------------------------------|----------------|-------------------------------------|-------------|------------------------------------------------------|--------------------------|------------------------|---------------------------|------------------------------------------|
| <b>FTD</b><br>Cisco Firepower 4110 Threat Defense<br><b>Inline Sets</b><br>Device<br>Routing<br>Interfaces | <b>DHCP</b><br><b>VTEP</b> |                                    |                |                                     |             |                                                      |                          |                        |                           | Cancel<br>Save                           |
| Interface configuration has changed on device. Click to know more.                                         |                            |                                    |                |                                     |             | Q Search by name                                     |                          |                        | <b>Sync Device</b>        | Add Interfaces v                         |
| Interface<br><b>Logical Name</b>                                                                           | Type                       | <b>Security Zones</b>              |                | <b>MAC Address (Active/Standby)</b> |             | <b>IP Address</b>                                    |                          | <b>Path Monitoring</b> | <b>Virtual Router</b>     |                                          |
| Inside-A<br>ta Ethernet1/1                                                                                 | Physical                   |                                    |                |                                     |             |                                                      | <b>Disabled</b>          |                        |                           | ∕                                        |
| Outside-A<br><sup>卷</sup> Ethernet1/2                                                                      | <b>Physical</b>            |                                    |                |                                     |             |                                                      | <b>Disabled</b>          |                        |                           | Ø                                        |
| Inside-B<br><sup>卷</sup> Ethernet1/3                                                                       | Physical                   |                                    |                |                                     |             |                                                      | <b>Disabled</b>          |                        |                           | ø                                        |
| Outside-B<br><sup>卷</sup> Ethernet1/4                                                                      | <b>Physical</b>            |                                    |                |                                     |             |                                                      | <b>Disabled</b>          |                        |                           | ∕                                        |
| Inside-C<br><sup>卷</sup> Ethernet1/5                                                                       | Physical                   |                                    |                |                                     |             |                                                      | <b>Disabled</b>          |                        | Global                    | ∕                                        |
| ● た Ethernet1/6                                                                                            | Physical                   |                                    |                |                                     |             |                                                      | <b>Disabled</b>          |                        |                           |                                          |
| diagnostic<br><b>Cthernet1/8</b>                                                                           | <b>Physical</b>            |                                    |                |                                     |             |                                                      | <b>Disabled</b>          |                        | Global                    | ø                                        |
|                                                                                                    |                            |                                    |                |                                     |             | Displaying 1-7 of 7 interfaces   <<br>$\langle$ Page | $\overline{\phantom{a}}$ |                        |                           | of $1$ $>$ $\rightarrow$ $\rightarrow$ C |

*Sincronización de FTD después de agregar la segunda interfaz*

Paso 10. Configure las interfaces con los mismos parámetros que antes y vuelva a agregar el conjunto en línea.

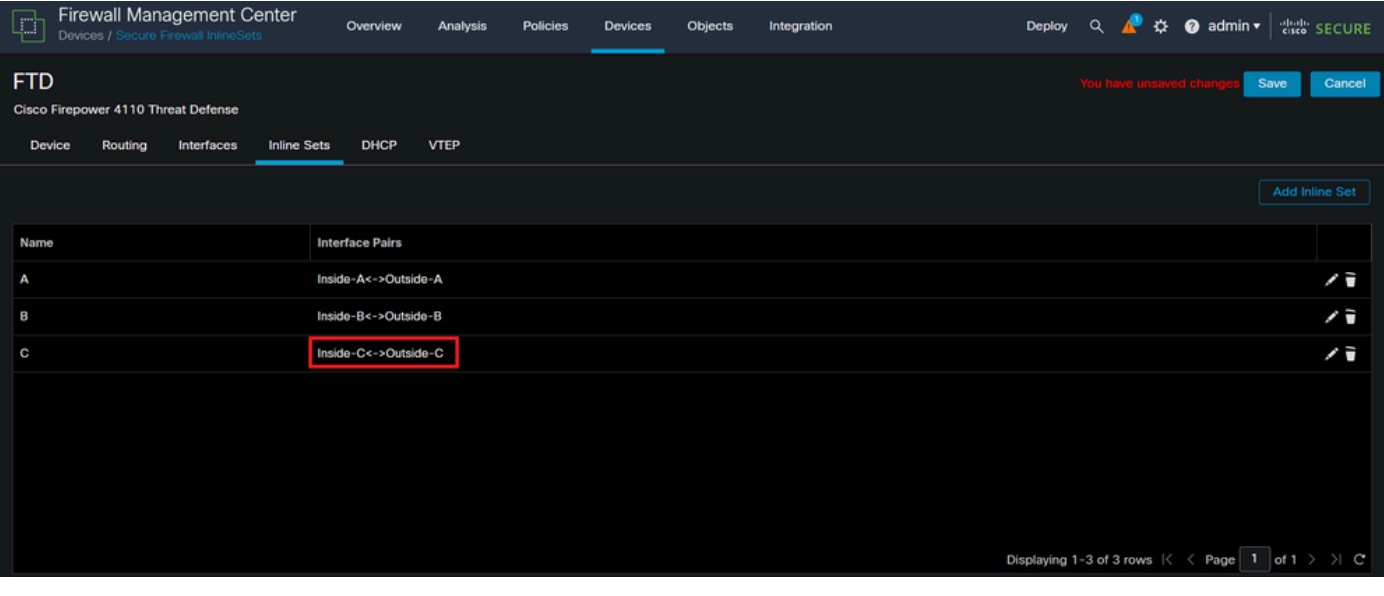

*Configuración de conjunto en línea*

Esta vez, el orden de la interfaz de conjuntos en línea se muestra de la manera esperada. Guarde los cambios e impleméntelo una última vez.

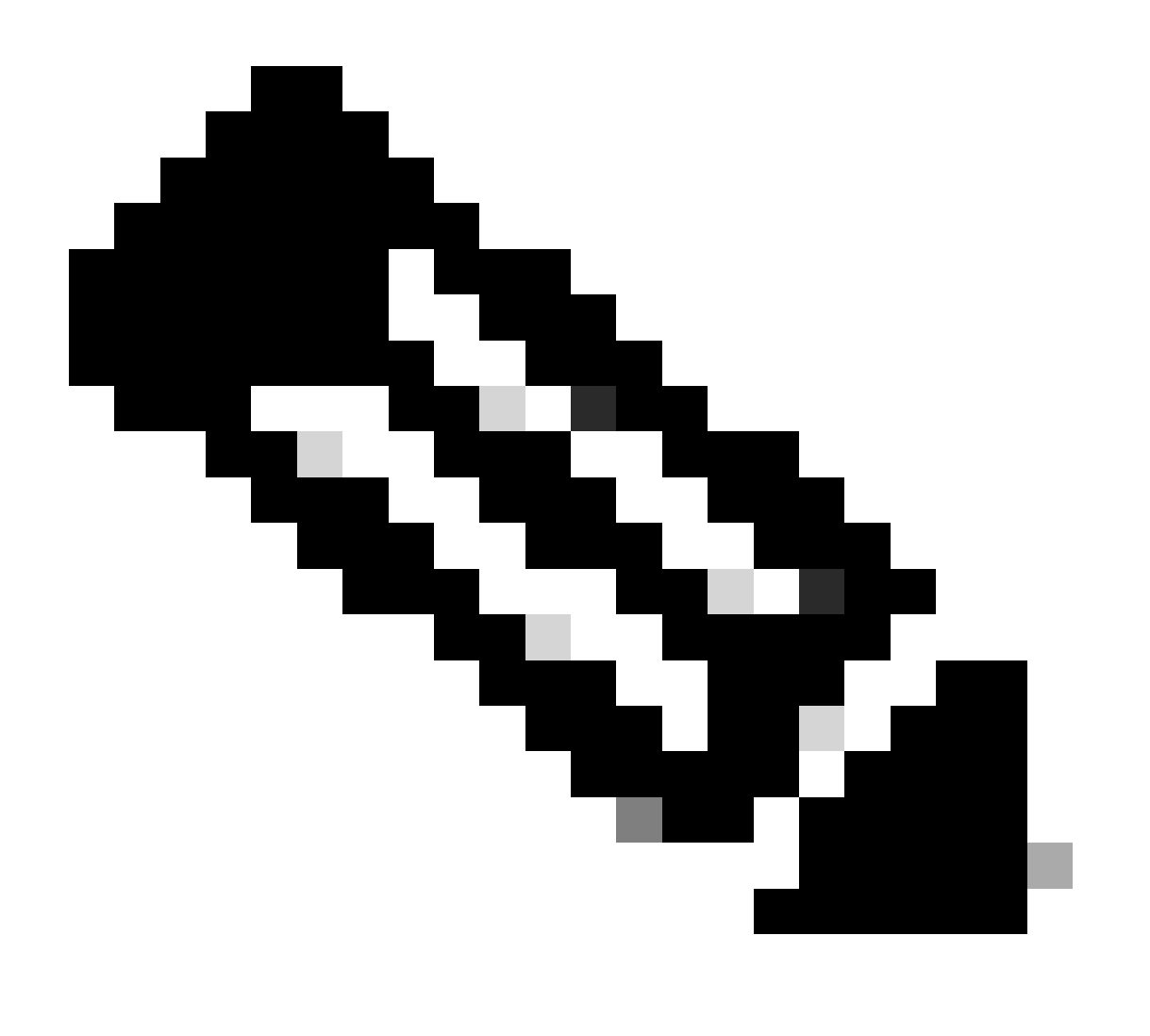

**Nota**: La sección Ejemplo de Caso de este documento debe ejecutarse una vez más para validar que los ID de interfaces están ahora en el orden correcto.

Información Relacionada

• [Soporte técnico y descargas de Cisco](https://www.cisco.com/c/en/us/support/index.html?referring_site=bodynav)

### Acerca de esta traducción

Cisco ha traducido este documento combinando la traducción automática y los recursos humanos a fin de ofrecer a nuestros usuarios en todo el mundo contenido en su propio idioma.

Tenga en cuenta que incluso la mejor traducción automática podría no ser tan precisa como la proporcionada por un traductor profesional.

Cisco Systems, Inc. no asume ninguna responsabilidad por la precisión de estas traducciones y recomienda remitirse siempre al documento original escrito en inglés (insertar vínculo URL).